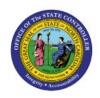

# Managing Customer Communication

OTC

**QUICK REFERENCE GUIDE AR-02** 

# **Purpose**

The purpose of this Quick Reference Guide (**QRG**) is to provide a step-by-step explanation of how to Manage Communications with Customers in the North Carolina Financial System (**NCFS**).

### Introduction and Overview

This QRG covers the steps to manage customer communication through Phone or E-mail in NCFS. This process will help in maintaining up-to-date and accurate customer details and provide detailed customer information.

# **Manage Communications with Customers**

To manage communications with customers in NCFS, please follow the steps below:

- 1. Log in to the NCFS portal with your credentials to access the system.
- 2. On the **Home** page, click the **Receivables** tab and click the **Billing** app.

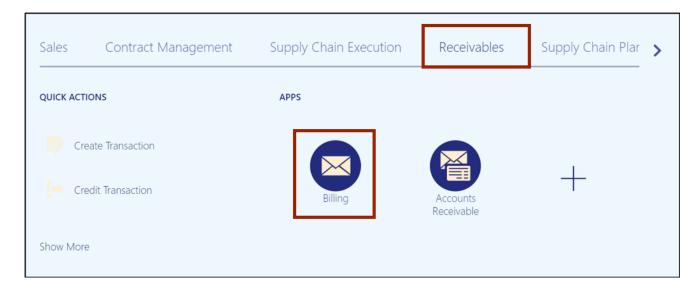

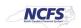

3. On the **Billing** page, click the **Tasks** [ ] icon and click **Manage Customers.** 

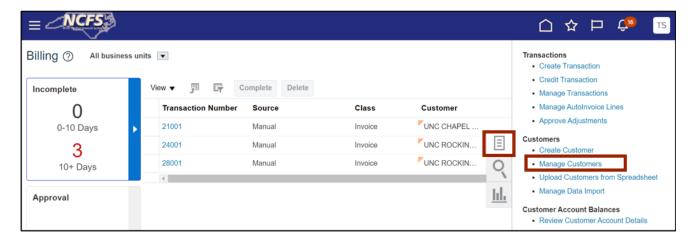

4. The **Manage Customers** page opens. On the **Search** section, enter the **Organization Name** and click the **Search** button.

In this example, choose O2C DHHS Test.

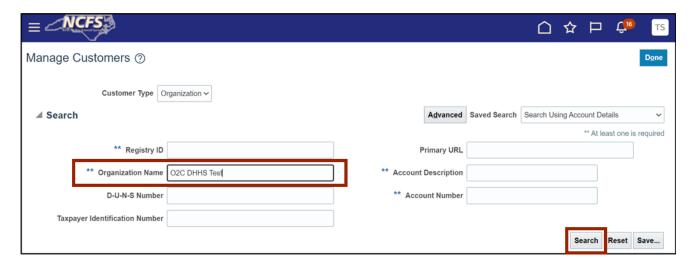

5. Scroll down to the *Accounts* section. Click the *Account Number* to open an account.

In this example, we choose 19002.

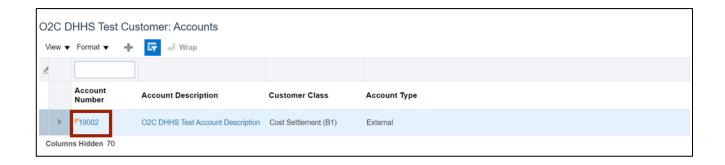

6. The **Edit Account** page opens. Click the **Communication** tab and click the **Edit Contacts** button.

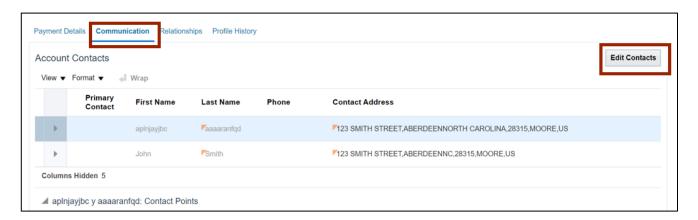

7. The **Edit Contacts** page opens. On the **Contact Points** section, click the **Plus** [+] icon to create a contact point.

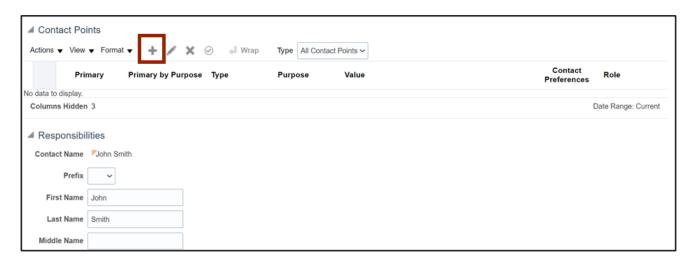

8. The *Create Contact Point* pop-up appears. Select the *Contact Point Type* from the drop-down choice list and enter *Email* address and *From Date*. Click the **OK** button.

In this example, choose E-mail for Contact Point Type, john@xyzmail.com for Email address and 5/22/23 for From Date.

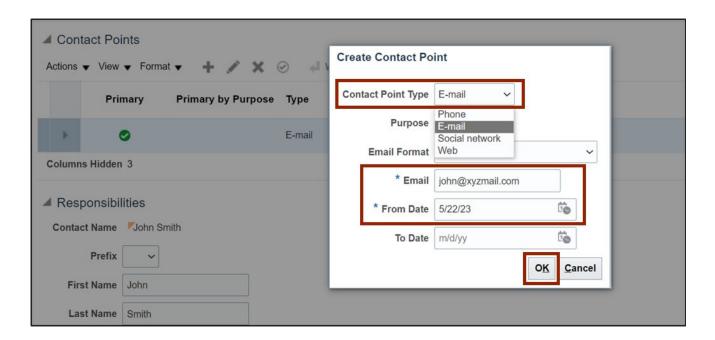

9. On the **Edit Contacts** page, click the **Save and Close** button.

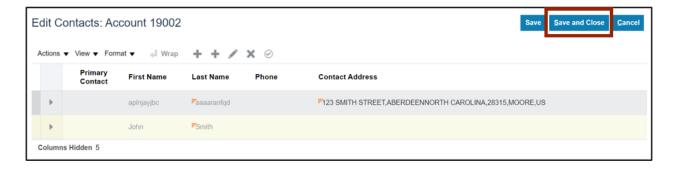

10. The Edit Account page opens. On the Edit Account page, click the Save and Close button.

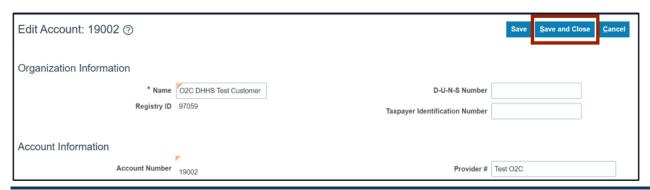

11. The **Manage Customers** page opens. On the **Manage Customers** page, click the **Done** button.

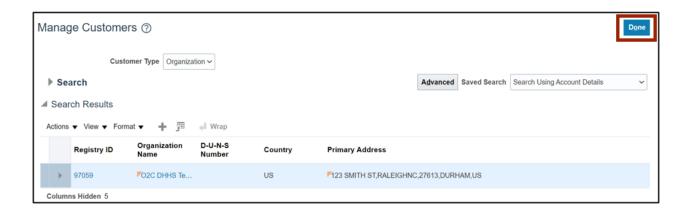

Note: You are now redirected to the Billing page.

# Wrap-Up

Manage communications with customers through E-mail, phone, social network, or the web using the steps above.

### **Additional Resources**

# **Virtual Instructor-Led Training (vILT)**

AR100: Customer Maintenance